# Основы программирования на языке «BASIC»

Если вы хотите:

Общаться с ЭВМ на равных; Достичь успеха в учебе и труде; Выучить язык всего из 15 слов; Просто отдохнуть и развлечься То учите Бейсик!

Для продолжения нажмите кнопку

# Знакомство с программой

ЭВМ становится более доступной любому пользователю и на работе, и дома, раскрывает огромные возможности перед всеми людьми.

Язык программирования «Basic» существует в 52 вариантах. Он становится международным языком программирования. В данной презентации Вы познакомитесь с 15 основными операторами, которые позволят Вам писать программы.

# **В ходе работы Вам будут попадаться кнопки управления**

данная кнопка позволит Вам вернуться к предыдущему слайду

эта кнопка позволит перейти к следующему слайду

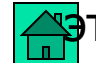

эта кнопка вернет Вас к содержанию

В содержании нужно щелкнуть по интересующему Вас разделу и Вы переместитесь к нему

Желаем удачи в освоении данного курса!

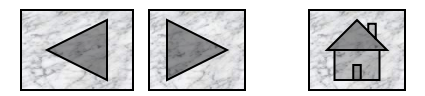

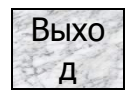

# Содержание

- **Оператор LET (присваивание)**
- 2. **Оператор PRINT**
- 3. Оператор INPUT
- 4. Пример расчета выражений
- 5. Некоторые функции
- 6. Примеры расчетов с помощью функций
- 7. Примеры расчетов с помощью функций
- 8. Графические операторы
- 9. **Графические операторы**
- 10. ВЕТВЛЕНИЕ
- 11. Оператор безусловного перехода
- 12. Программа для нахождения корней квадратного уравнения
- 13. Оператор цикла
- 14. Тираж спортлото
- 15. Вычисление суммы простого ряда
- 16. Вычисление суммы ряда состоящее из дробных чисел
- 17. Вычисление суммы ряда с чередующимися знаками
- 18. Использование циклов в графике
- 19. Построение графиков функций
- 20. Построение прямой
- 21. Построение параболы
- 22. Построение тригонометрических функций
- 23. Массивы
- 24. Массивы
- 25. Массивы
- 26. Массивы
- 27. Виды массивов

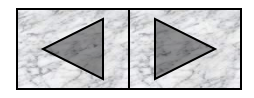

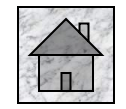

Оператор присваивания присваивает переменным некое значение.

1. Оператор LET

(присваивание)

Например: 10 LET  $A=7.2$ 

То есть присвоить переменной А значение 7.2

Пример расчета арифметических выражений:

 $y=(a-bc)/(a+b)$ 

Данное выражение записывается в виде строки:

30 LET  $Y=(A-B*C)/(A+B)$ 

Или можно разбить на несколько строк: 40 LET  $Y1 = A-B*C$ 50 LET  $Y = Y1/(A+B)$ 

 $V = a^{3}-b^{3}$ <sub>\*</sub> $c^{3}$ 

Данное выражение записывается в виде: 60 LET  $Y = A^3 - B^2C^5$ 

Или

70 LET  $B=A^{(1/3)}$  $b=\sqrt[3]{a}$ 

 $b=\frac{1}{a^3}$ 80 LET  $B=A^{-1}(3)$ 

90 LET B=A<sup>^</sup>(X-2\*Y) 
$$
b = a^{x-2y}
$$

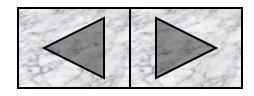

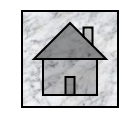

# 2. Оператор PRINT

**Print** - означает операцию вывода информации на экран из памяти ЭВМ.

Например:

# 100 PRINT «Мяу-мяу»

# **110 END**

Для запуска программы на исполнение набираем RUN и нажимаем ENTER. На экране появится Мяу-мяу, а строкой ниже ОК (или READY). Последним словом компьютер сообщает «Программа выполнена, жду дальнейших указаний».

С помощью данного оператора выводятся не только константы, но и арифметические выражения.

Например подсчитаем объем пирамиды с квадратным основанием:

120 PRINT «Объем равен», А\*А\*Н/З, однако до строки 120 необходимо определить значение А и Н. Поэтому многие предпочитают следующий тип записи:

115 LET Y=F\*F\*H/3

# 120 PRINT «Объем равен», Y (или PRINT «Y=», Y).

Внимание: все, что стоит под оператором PRINT в кавычках, отображается на экране в неизменном виде. Если под этим оператором стоит переменная без кавычек, то на экране отобразится ее значение.

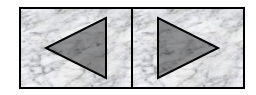

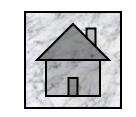

# 3. Оператор INPUT

**INPUT** – производит операцию ввода информации с клавиатуры в оперативную память ЭВМ. За данным оператором следует список ввода. Список содержит идентификаторы, значения которых должны быть введены (элементы списка разделяются запятыми).

Например:

#### 130 INPUT K

- Если данную программу запустить на исполнение, то на экране появится знак вопроса. Пользователь должен пробить с клавиатуры число и нажать ENTER. Можно ВВОДИТЬ сразу несколько чисел.
- 140 INPUT K1, K2, K3, K4 как всегда выдаст знак вопроса, а после ввода всех четырех чисел ПРИСВОИТ **NX** переменным в том порядке, в каком они записаны в списке. Если же список еще не исчерпан, а клавиша ввода нажата после третьего числа, то машина поставит знак вопроса и будет ждать очередного числа.
- **INPUT** Программисты советуют перед строкой выдавать сообщение - подсказку человеку о том, каких данных ждет от него машина:
- **150 PRINT** «Введите коэффициент **УСИЛЕНИЯ** трансформатора»

#### 160 INPUT K

Или

170 PRINT «Введите дату в виде ЧЧ, ММ, ГГ» 180 INPUT B1, B2, B3.

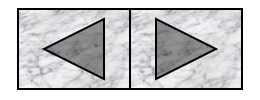

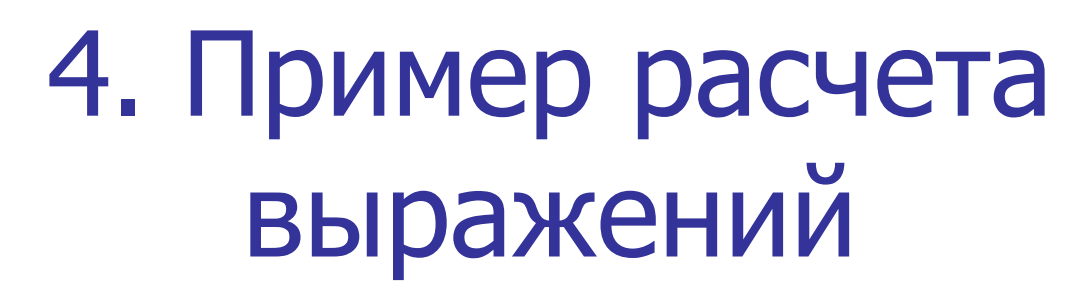

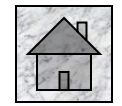

Попробуем составить программу для вычисления по формуле:

$$
y = \frac{x^3 + 2x^2 + 3x + 4}{4x^4 + 3x^3 + 2x^2 + x + 10}
$$

Итак, напишем: 190 PRINT «Введите значение X» 200 INPUT X

Второй блок лучше записать в три строки: 210 LET  $Y1 = X^{2} + 2^{2}X^{2} - 3^{2}X + 4$ 220 LET Y2=4\*X^4+3\*X^3+2\*X^2+X+10 230 LET  $Y = Y1/Y2$ 

И, наконец, третий блок: 240 PRINT «Результат расчетов» 250 PRINT  $\lll$  =  $\gg$ , X 260 PRINT «Y=», Y **270 END** 

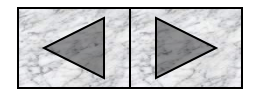

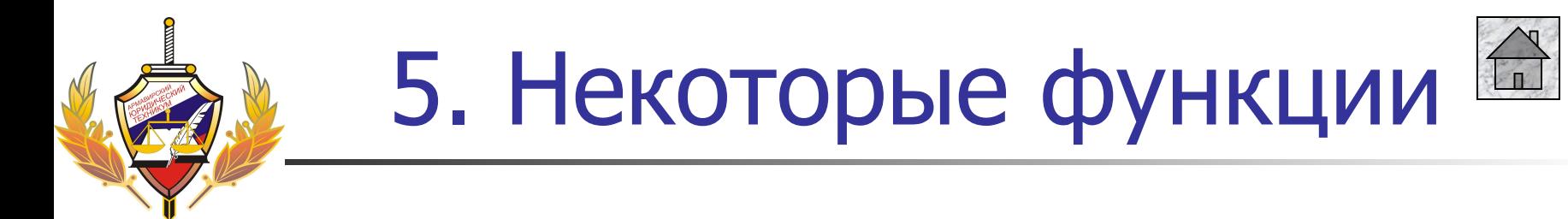

# **Функции играют важную роль в программировании. В некоторых версиях Бейсика список функций может быть больше. Вот основные из них:**

- $SIN(X) CMHYC$
- COS (X) КОСИНУС
- $TAN(X) TAHFEHC$
- $ANT(X) APKTAHFEHC$
- EXP (X) ЭКСПОНЕНТА
- $Log(x) HAT$ . ЛОГАРИФМ
- SOR (X) КОРЕНЬ КВАДРАТНЫЙ
- ABS (X) АБСОЛЮТНАЯ ВЕЛИЧИНА
- INT (X) ЦЕЛАЯ ЧАСТЬ
- SGN (X) ЗНАКОВАЯ ФУНКЦИЯ
- RND (X) ГЕНЕРАТОР СЛУЧАЙНЫХ ЧИСЕЛ
- TAB (X) ТАБУЛЯЦИЯ

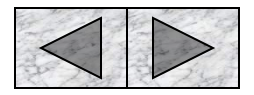

# 6. Примеры расчетов с помощью функций

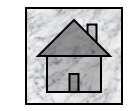

## Функция SQR(X)

350 LET A1=SQR(5) 360 PRINT «Корень из 5 =», A1 Или 370 PRINT «Введите число» 380 INPUT X 390 LET  $AI = SQR(X)$ 400 PRINT «Корень их»; Х; «равен»; A1

### Функция ABS(X)

### 410 LET  $Y = ABS(X)$

Присваивает Y значение X в том случае, если число X положительное, и - X, если число отрицательное.

ABS (X)=/X/ - будет соответствовать модулю

## Функция SGN(X)

Знаковая функция которая принимает значения: Y=1 при X>0, Y=0 при X=0,  $Y = -1$  при  $X < 0$ .

## 420 LET  $Y = SGN(X)$

Такая функция используется в массивах.

## **Функция ТАВ(X)**

Позволяет выводить информацию не с первой позиции, а с заданной. Например 430 PRINT TAB (15); «УРА» **SIMPA** 

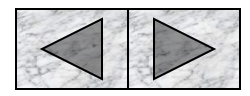

# 7. Примеры расчетов с помощью функций

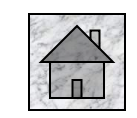

**Функция INT** - находит целую часть от числа Х. Например, если  $X=4,31,$  TO: 440 LET  $Y1 = INT(X)$ 450 LET  $Y2=INT(-X)$ 460 LET  $Y3=INT(X*X)$ 470 LET  $Y4 = INT(-X*X)$ 480 PRINT Y1, Y2, Y3, Y4 Даст результат Y1=4, Y2=-5, Y3=18,  $Y4 = -19$ С помощью данной функции можно округлять дробные числа:

490 LET  $X=INT(X+.5)$ 

**Функция RND (X)-** генератор случайных чисел 500 LET  $T = RND(1)$ 510 PRINT T Дадим команду на исполнение и появится число в промежутке от 0 до 1. Для изменения интервала:

# 520 PRINT INT(RND(1)\*10)

Эта строка выведет случайное число в интервале от 0 до 9.

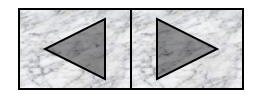

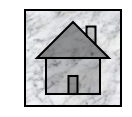

# 8. Графические операторы

Необходимо помнить, что изображение на экране не сплошное, как может показаться на первый взгляд, а состоит из точек. Стандартное количество точек 800х600. Для начала работы с графикой представляют ось координат с нулем в верхней левой точке экрана. Ось абсцисс направлена слева на право, а ось ординат - сверху вниз.

Для очистки экрана используем команду **CLS** и нажимаем **ENTER**.

**Оператор PSET** (x,y) – ставит точку на экране. Для этого пишем: 530 PSET(20,40) и запускаем на исполнение. На экране появится точка. Введем еще одну строку: 540 PSET(25,40) - появится еще одна точка.

**Оператор LINE(x1,y1)-(x2,y2)** – строит прямые линии. Например: 550 LINE(20,40)-(100,40) Можно построить прямоугольник. Для этого: 560 LINE(20,20)-(120,120) 570 LINE(120,20)-(120,120) 580 LINE(120,120)-(20,120) 590 LINE(20,120)-(20,20)

Но этот же квадрат можно построить так: 560 LINE(20,20)-(120,120), 2, B, где «2» обозначает цвет (в данном случае – зеленый), а «В» - собственно построение квадрата.

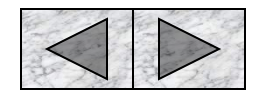

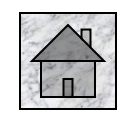

# 9. Графические операторы

#### **Оператор CIRCLE(x12,y1),r** – позволяет строить окружности.

Например:

## 580 CIRCLE(100,100),50,2

Запустив данную команду на исполнение командой RUN мы увидим окружность радиусом в 50 точек и зеленой линией

Используя комбинации окружности и линий можно рисовать простейшие рисунки. Например:

590 CIRCLE(50,50),10,2 600 LINE(50,55)-(50,95),2 610 LINE(50,95)-(60,125),2 620 LINE(50,95)-(40,125),2 630 LINE(50,65)-(30,80),2 640 LINE(50,65)-(70,80),2

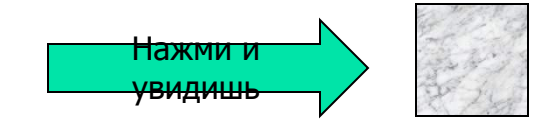

- Для того, чтобы начертить часть окружности в оператор необходимо включить параметры, определяющие соответственно начальный и конечный углы, в пределах которых вычерчивается дуга.
- Числа, указывающие значение углов (в радианах) указываются после параметра определяющего цвет.
- Для пересчета в радианы воспользуйтесь формулой Х2=Х1\*3,14159/180
- Например: CIRCLE(80,100),50,2,1.5708,3.1415

#### Появится дуга.

Можно превратить круг в эллипс. Для этого введем коэффициент сжатия от 1/260 до 260. Если какие-то параметры отсутствуют, то их место необходимо отметить запятой. Например:

#### CIRCLE(80,100),50,,,2

Будет построена окружность цвет которой совпадает с уже имеющимися фигурами и коэффициентом сжатия – 2.

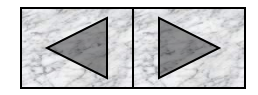

# 10. Ветвление

В различных программах зачастую приходится сталкиваться с разветвлением условия. Для их решения нам понадобится оператор условного перехода Например:

$$
\begin{cases} \n\dot{\phi} = 2\tilde{\phi}^4 + 4\tilde{\phi}^2 - 10 & \text{if } \delta \dot{e} \quad \tilde{\phi} > 0 \\ \n\dot{\phi} = 3\tilde{\phi}^3 - 6\tilde{\phi} & \text{if } \delta \dot{e} \quad \tilde{\phi} < 0 \n\end{cases}
$$

### Оператор условного перехода:

Оператор состоит из трех составляющих: IF(условие1) THEN(условие2) **ELSE**(условие3)

### IF-если, THEN- тогда ELSE - иначе.

То есть ЕСЛИ выполняется условие 1, ТОГДА выполняется условие 2, ИНАЧЕ выполняется условиеЗ.

Вернемся к решению примера: 650 PRINT «Введите х» **660 INPUT X** 670 IF X>0 THEN Y=2\*X^4+4\*X^2--10 ELSE  $Y = 3 * X^X - 6 * X$ 680 PRINT  $\ll Y \approx \gg Y$ Или так: 690 PRINT «Введите х» 700 INPUT X 710 IF X>0 THEN Y=2\*X^4+4\*X^2-10 720 IF  $X>0$  THEN Y=3\*X^X-6\*X 730 PRINT  $\ll Y = \gg Y$ 

В данном случае не используется **ELSE**, что увеличивает **ВОЗМОЖНОСТИ** оператора условного перехода.

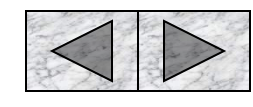

# 11. Оператор безусловного перехода

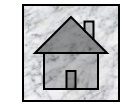

**GOTO** – оператор безусловного перехода, в отличие от оператора условного перехода не имеет никаких условий.

С его помощью можно переходить со строчки на строчку, перепрыгивать в начало, середину или конец документа.

Например:

#### 800 PRINT «Мяу-мяу» 810 GOTO 800

В данном случае компьютер напечатав на экране «Мяу-мяу» перейдет к строке 810 которая пошлет его на строку 800 и программа зациклиться.

Для конкретного определения цикла можно использовать: 820 LET M=0 830 LET M=M+1 840 IF M=20 THEN GOTO 870 850 PRINT «Мяу-мяу» 860 GOTO 830 870 END

В данном случае мы заставили компьютер повторить цикл 20 раз.

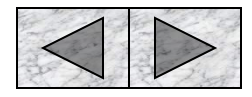

# 12. Программа для нахождения корней квадратного уравнения

Для решения данной задачи нам надо вспомнить квадратное уравнение:

# $ax^2+bx+c=0$

Вводим:

#### 900 PRINT «Введите a, b, с» **910 INPUT A, B, C**

Теперь вспомним, чему равен дискриминант квадратного уравнения:

D=b<sup>2</sup>-4ac, на Бейсике это записывается так:

#### 920 D=B^2-4\*A\*C

Необходимо вспомнить, что если D - отрицательное число, то уравнение не имеет решения, если D=0, то уравнение имеет одно решения, и иначе у него два корня.

930 IF D<0 THEN GOTO 980 940  $X1 = -B + (SQR(D)/(2*A))$  $950 X2 = -B + (-SQR(D)/(2*A))$ 960 PRINT "X1=", X1,"X2=",X2 970GOTO 990 980 PRINT «Уравнение корней не имеет» **990END** 

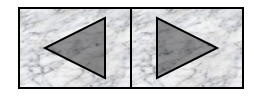

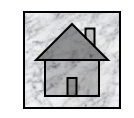

# 13. Оператор цикла

помощью оператора цикла организуется многократное некоторых выполнение операций. B Бейсике **ИСПОЛЬЗУЮТ** следующие операторы: FOR...TO...STEP...NEXT

Операторы FOR и NEXT используются всегда вместе. Вот как будет выглядеть наш цикл «мяукающей» программы:

#### 1000 FOR K=1 TO 20

#### 1010 PRINT «Мяу-мяу»

#### **1020 NEXT K**

**FOR** означает ДЛЯ, ТО означает ДО. Цикл будет повторятся до тех пор, пока не будет выполнено условие К=20.

Параметр цикла можно задать по разному: А, C, X.

Пример: необходимо найти значение функции  $y=2x-3x-7$  при х от 1 до 30. 1030 FOR X=1 TO 30 1040 LET  $Y=2*X-3*X-7$ **1050 PRINT X, Y 1060 NEXT X** Выполнив программу получим данные. Если нужно поменять шаг, то: 1030 FOR X=-10 TO 20 Оператор **STEP** - это шаг. Переменная может изменяться не только на 1, но и на 0,1,

1000 и т.д. Для этого вводим шаг

### 1. 1030 FOR X=-10 TO 20 STEP

Этот шаг будет находить значения с шагом 0,1

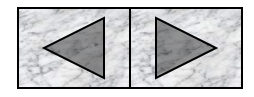

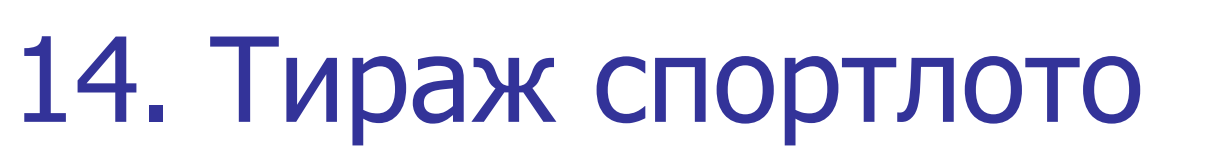

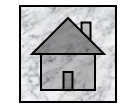

Для случайного вывода нескольких чисел вспоминаем ранее изученные функции:

1070 FOR K=1 TO 20

1080 LET T=INT (RND(1)\*100)

1090 PRINT T;

### 1100 NEXT K

Выборка при запуске программы будет производится в интервале от 0 до 99 в количестве 20 чисел.

Если хотим изменить параметры, например 5 из 36, то:

1110 FOR  $K=1$  TO 5 1120 LET T=INT (RND(1)\*37) 1130 PRINT «Выпало число», T;

1100 NEXT K

Вот и получился примитивный лототрон

# 15. Вычисление суммы простого ряда

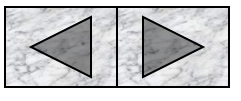

Если нам надо вычислить сумму ряда 1+2+3+4+5…+20, то можно использовать оператор цикла: 1150 FOR K=1 TO 20 1160 S=S+I 1170 NEXT I 1180 PRINT «S=», S Если ряд будет заканчиваться любым числом, то: 1190 INPUT N 1200 FOR K=1 TO N 1210 S=S+I 1220 NEXT I 1230 PRINT «S=», S В данной программе можно поменять знаки на «+», «-», «/».

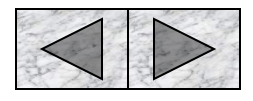

# 16. Вычисление суммы ряда состоящее из дробных чисел

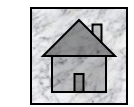

Допустим наш ряд это:

 $\frac{1}{2} + \frac{1}{4} + \frac{1}{6} + ... + \frac{1}{N}$ 

Обратите внимание, что здесь знаменатель меняется с шагом 2. 1240 INPUT N 1250 FOR I=1 TO N STEP 2 1260 S=S+1/I 1270 NEXT I 1280 PRINT «S=», S

Попробуем усложнить задание: Допустим наш ряд это:  $\frac{1}{3}*\frac{4}{6}*\frac{7}{9}*\dots*\frac{19}{21}$ 

Обратите внимание, что здесь зависимость между числителем и знаменателем выражается в формуле  $i+2$ 

Т.е. Числитель отличается от знаменателя на 2 и изменяется с шагом 3.

 $1290 S = 1$ 1300 FOR I=1 TO 19 STEP 3 1310 S=S+I/(I+2) 1320 NEXT I

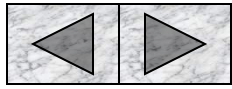

# 17. Вычисление суммы ряда с чередующимися знаками

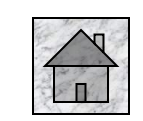

Программа для вычисления суммы ряда у которого знаки чередуются, изменяются с «+» на «-» и наоборот не многим отличается от предыдущей. Допустим ряд имеет вид:

$$
\frac{2}{5} - \frac{4}{9} + \frac{6}{13} - \frac{8}{17} + \dots - \frac{20}{41}
$$

Для изменения знака необходимо умножить число на -1 и знак «-» изменится на «+» и наоборот. Выведем формулу, насчитывающую любое слагаемое ряда. В данном случае это:  $\boldsymbol{i}$ 

 $2i+1$ 

```
1330 K = 11340 FOR I=1 TO 20 STEP 2
1350 S=S+I/(2*I+1)*K
```

```
1360 K=K*(-1)
```

```
1370 NEXT I
```
Благодаря строке 1360, знак действия будет меняться с каждым витком цикла.

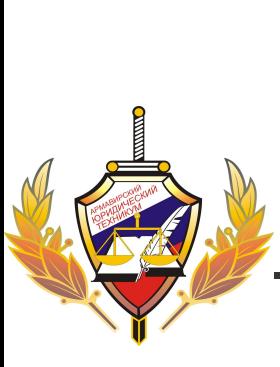

# 18. Использование циклов в графике

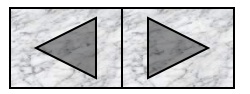

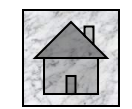

## **Построение линий**

Если необходимо отобразить линию, но без оператора LINE, то можно использовать оператор цикла:

### 1700 FOR  $K=1$  TO 100

# 1710 PSET (K,20)

## 1720 NEXT K

Получается отрезок состоящий из 100 точек.

Если хотим получить пунктирную линию, то: 1730 FOR K=1 TO 100 STEP 2 1740 PSET (K,20) 1750 NEXT K

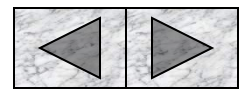

# 19. Построение графиков функций

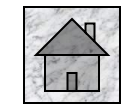

Построение координатной плоскости Отображенная нами координатная плоскость может быть использована для

построения любого графика функции, изменяется будут только значения на осях ординат и абсцисс.

Первоначально строим оси:

1800 CLS 1810 LINE (110,10)-(110,210),15 1820 LINE (10,110)-(210,110),15

Получится

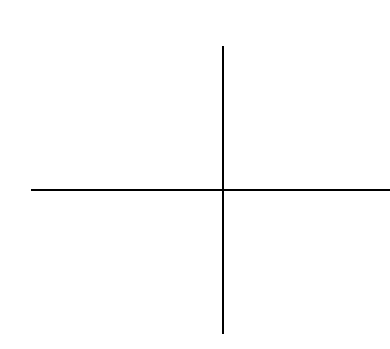

Теперь этот крест разобьем на части с помощью цикла: 1830 FOR X=10 TO 210 STEP 10 1840 LINE (X,108)-(X,112),15 Тем самым мы разобьем ось Х на отрезки. Для оси Y делаем тот же цикл, но LINE (108,Y)-(112,Y),15 Для упрощения цикла можно поменять переменные местами: 1850 LINE (108,X)-(112,Х),15 1860 NEXT X Получится следующее┝<del>┼┼┼┼┼┼┼┼</del>┽

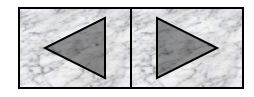

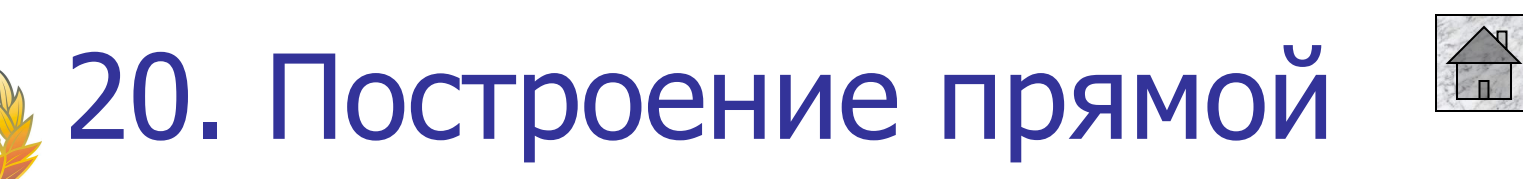

После построения координатной плоскости попробуем отобразить на ней графическое отображение уравнения прямой.

 $Y=4x-5$ , при х от 0 до 10.

Для построения графика воспользуемся схемой прописанной в построении графиков функций.

### 1870 FOR X=0 TO 10

### 1880 Y=4\*X-5

Необходимо привязать начало координат к точке (110,110):

## 1890 PSET (X+110, Y+110), 15

## **1900 NEXT X**

ЭВМ построит график функции с центром оси координат именно там, где нам хотелось. Для увеличения количества точек в прямой, можно вставить шаг 0,2-0,5.

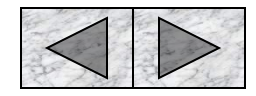

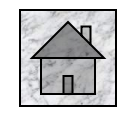

20

21. Построение параболы

Для построения параболы мы используем тот же принцип, что и для построения прямой. Самая распространенная квадратичная парабола имеет вид:

 $y=x^2$ 

Составим программу ДЛЯ построения графика этой функции на промежутке от -50 до 50:

#### 1910 FOR X=-50 TO 50 STEP .1

1920 Y= $X^2$ 

1930 PSET (X+110,Y+110),15 **1940 NEXT X** 

Получится так

Нажмі

Обратите внимание, что оси параболы слишком прижаты к оси у. Это и будет, т.к. координатная плоскость разбита на отрезки, состоящие из 10 точек. Исходя из этого, для отображения параболы, имеющий более привычный необходимо ВИД, **УМ**ЕНЬШИТЬ Функции B 20 значение раз. Поэтому построим параболу на промежутке х от -50 до 50 для функции:  $\dot{\rho} =$ 

1. 1910 FOR X=-50 TO 50 STEP 1920 Y=X^2/20 1930 PSET (X+110,Y+110),15 **1940 NEXT X** Получим

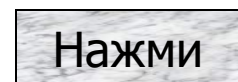

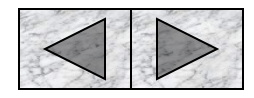

# 22. Построение тригонометрических функций

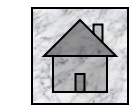

Для построения тригонометрических функций мы будем использовать ту же координатную плоскость. Построим график функции у=sin(х)

На нашей координатной плоскости:

1950 FOR X=-100 TO 100 STEP .1 1960 Y=SIN(X) 1970 PSET (X+110,Y+110),15 1980 NEXT X Получится изображение:

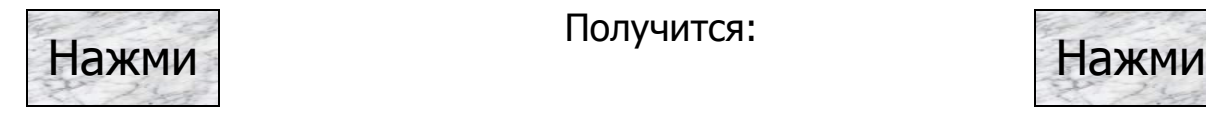

В силу того, что у нас небольшое количество точек, необходимо увеличить амплитуду колебания в 50 раз. Т.е. Построить график функции  $\acute{o}$  = 50 sin( $\frac{x}{\sqrt{2}}$ )

Но при этом обозначить значение верхней точки параболы на координатной плоскости как 1.

1950 FOR X=-100 TO 100 STEP .1 1960 Y=50\*SIN(X/10) 1970 PSET (X+110,Y+110),15 1980 NEXT X

Получится:

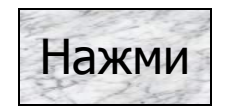

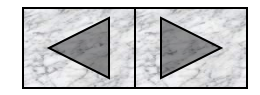

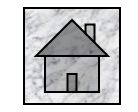

# 23. Массивы

составлении программ на Бейсике возникают некоторые трудности. Одна из них, это обозначение переменных, близких по смыслу. В математике для этого вводят индексы к1, к2, кЗ,... ,к12. В Бейсике нет индексов в привычной нам форме. Но зато разрешается вместо к1 записать К( 1), т. е. указывать индексы в той же строке, но в скобках. Чтобы ЭВМ могла бы выделить для индексированных переменных место в памяти, и чтобы одни переменные не занимали место других, нужно специально указать в программе название этой переменной и максимально возможное значение индекса. Это делается с помощью оператора DIM следующим образом:

# 1400 DIM К(12)

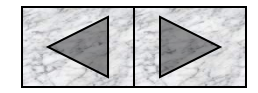

# 24. Массивы

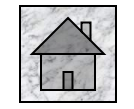

Новый для нас оператор DIM (от DIMENSION - размерность, объем, протяженность) содержит указание ЭВМ выделить, зарезервировать, отвести в оперативной памяти место под индексированную переменную, и тогда в памяти выделяется совокупность ячеек длиной 12 или, что то же самое, массив К из 12 элементов. (Обратите внимание: здесь используется новое понятие - массив, очень употребляемый в программировании термин.) Число 12 в строке 1400 означает, что в программе можно использовать не более 12 индексированных переменных под именем К - величин К(1),..., К(12). И после того как эти переменные узаконены, с элементами массива можно обращаться, как с обычными переменными без индексов - использовать в арифметических выражениях, засылать в них числа, выводить содержимое на экран, принтер и т. д.

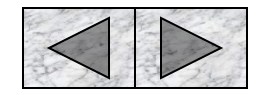

# 25. Массивы

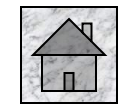

Допустим, что вам необходимо вывести на экран таблицу, и в ячейках этой таблицы должны быть определенные данные. Таблицу эту следует разместить в массиве, состоящем из стольких строк, сколько вам необходимо. Такой массив, состоящий из нескольких строк и столбцов, называют двумерным массивом (а введенный ранее, в строке 1400 - одномерным). Информацию о размере двумерного массива надо принимать во внимание при работе. Она записывается также с помощью оператора размерности:

# 1500 DIM В(4,10)

В таком случае, число строк указывается первым, а число столбцов (длина строк - размер по горизонтали) - вторым (всегда!) и отделяется запятой.

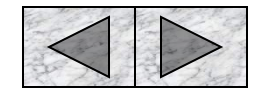

## Введя в программу строку описания массива, мы можем работать с отдельными его элементами, которые обозначаются, например, так: В(2,5) или В( 1,10). Это означает, что здесь упоминаются два элемента: первый В(2,5) находится во 2-ой строке и 5-ом столбце, а второй  $B(1,10)$  - в 1-ой строке и 10-м столбце. С этими элементами также можно производить все операции, которые осуществимы для обычных переменных. Очень важно не путать номер строки и номер столбца. Номер строки записывается всегда первым, а номер столбца следует за ним и отделяется запятой. И еще. Числа в скобках в операторе DIM и в обозначении элемента массива имеют разное значение. В первом случае - это наибольшее, максимально возможное количество элементов в строке и столбце, если эти же числа (кстати, они всегда целые и положительные) встречаются в идентификаторе переменной, то означают конкретное значение - номер строки и номер столбца, на пересечении которых в двумерной таблице находится данный элемент.

26. Массивы

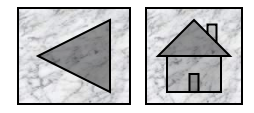

# 27. Виды массивов

#### **Одномерные массивы**

А теперь составим программу для отображения сначала одномерного массива:

1510 DIM M(10) 1520 FOR I=1 TO 10 1530 M(I)=INT(RND(1)\*10) 1540 PRINT M(I) 1550 NEXT I

Программа выводит одномерный массив, состоящий из случайных чисел в интервале от 0 до 9.

#### **Двумерные массивы**

Для составления двумерного массива используем два цикла: для столбцов и для строк:

- 1560 DIM А(6,6)
- 1570 FOR I=1 TO 6
- 1580 FOR J=1 TO 6
- $1590 A(I,J)=0$

## 1600 PRINT А(I,J)

Теперь закрываем циклы. Сначала по правилам закрывается внутренний цикл (J), а затем внешний (I):

### 1610 NEXT I

#### 1620 PRINT

- 1630 NEXT J
- Строка 1620 нужна для того, чтобы вывести массив в виде таблицы

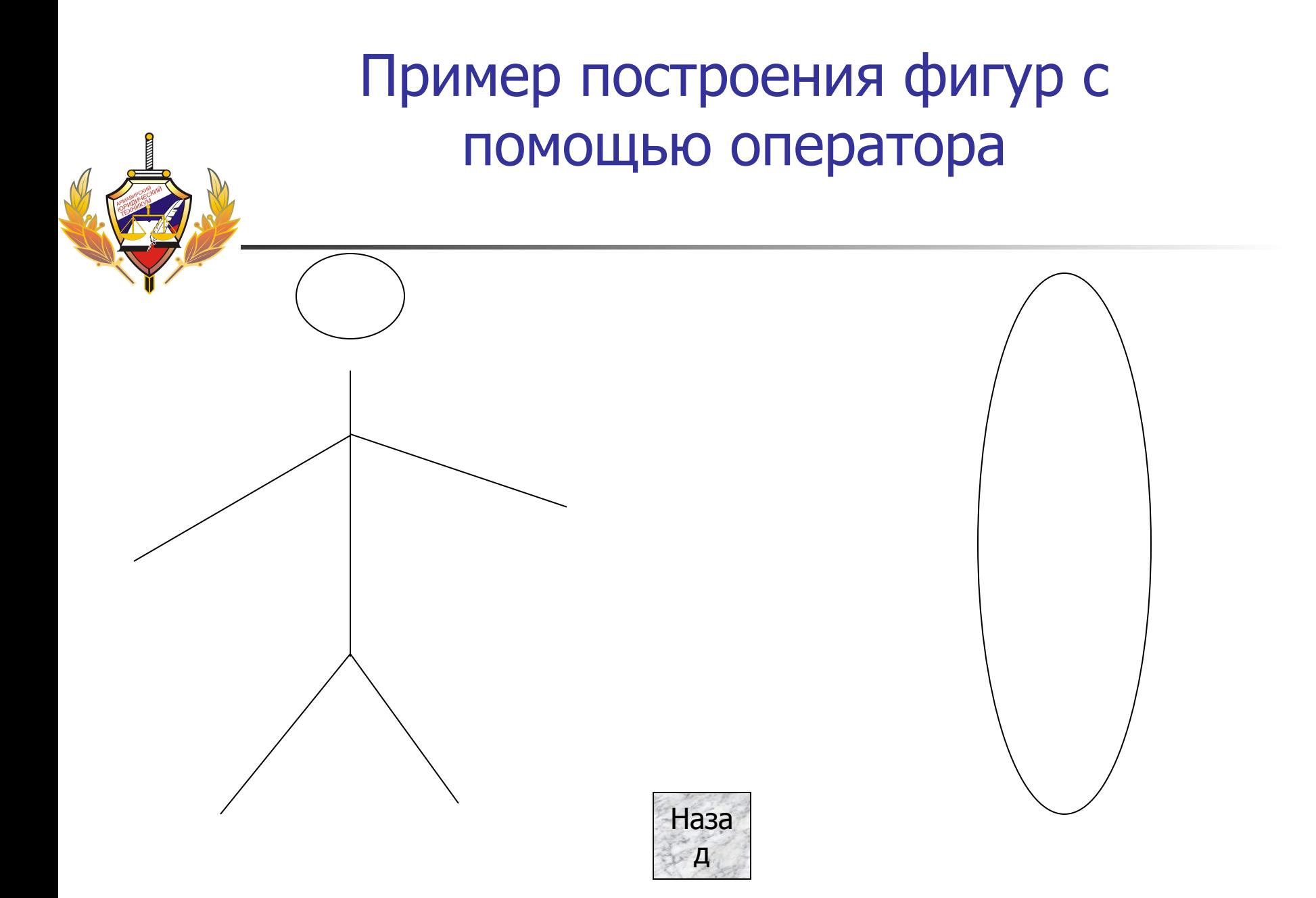

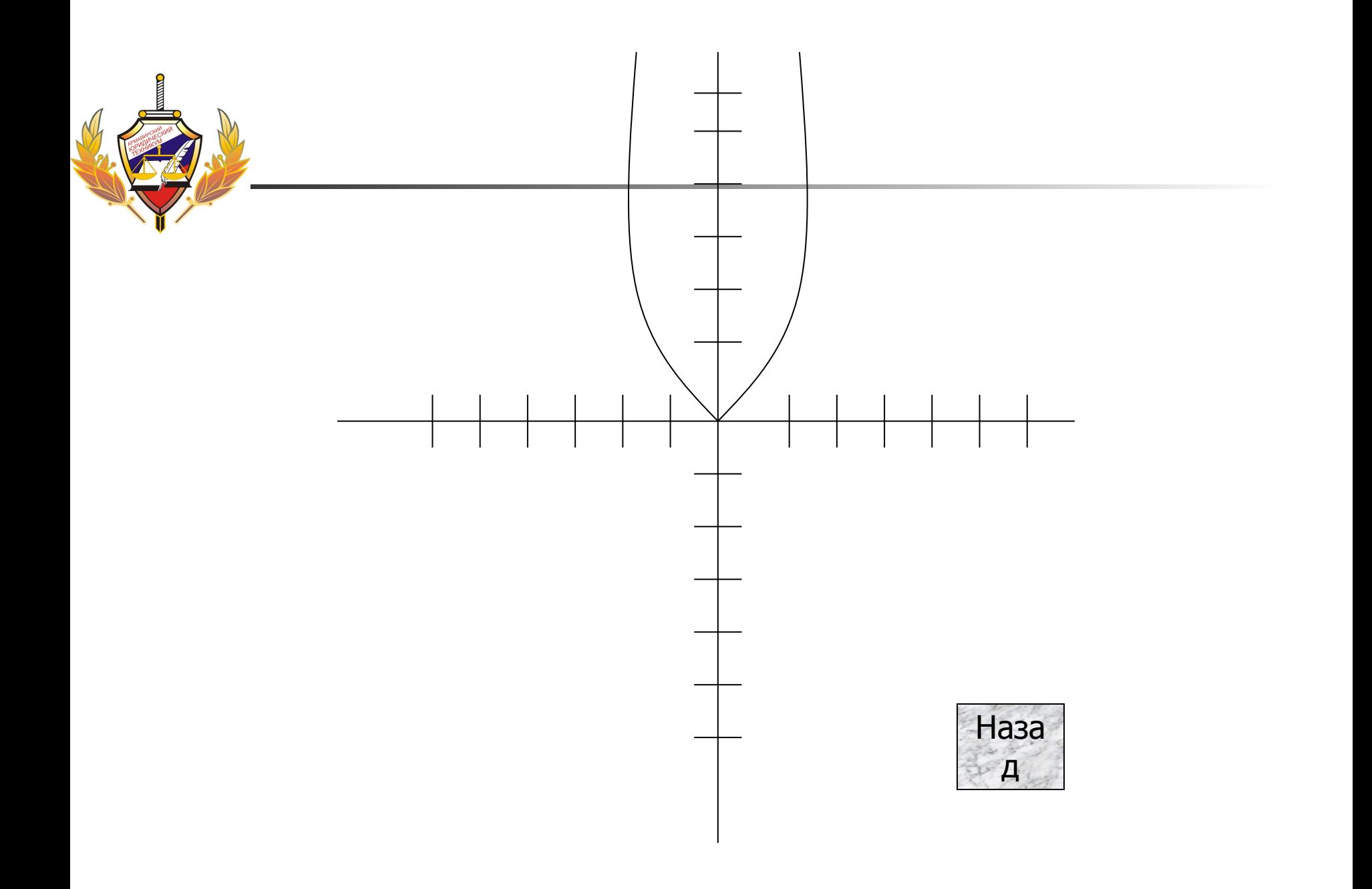

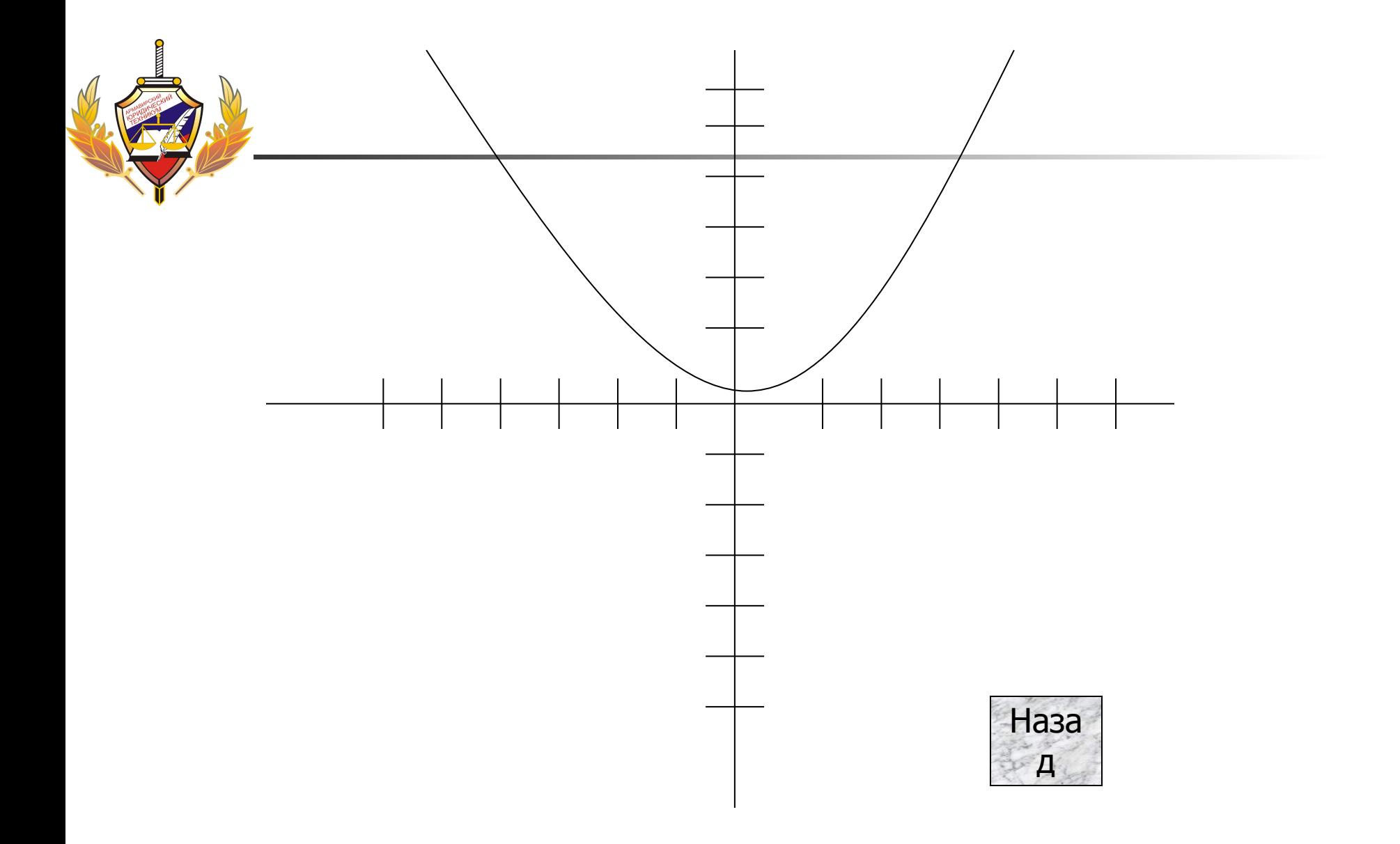

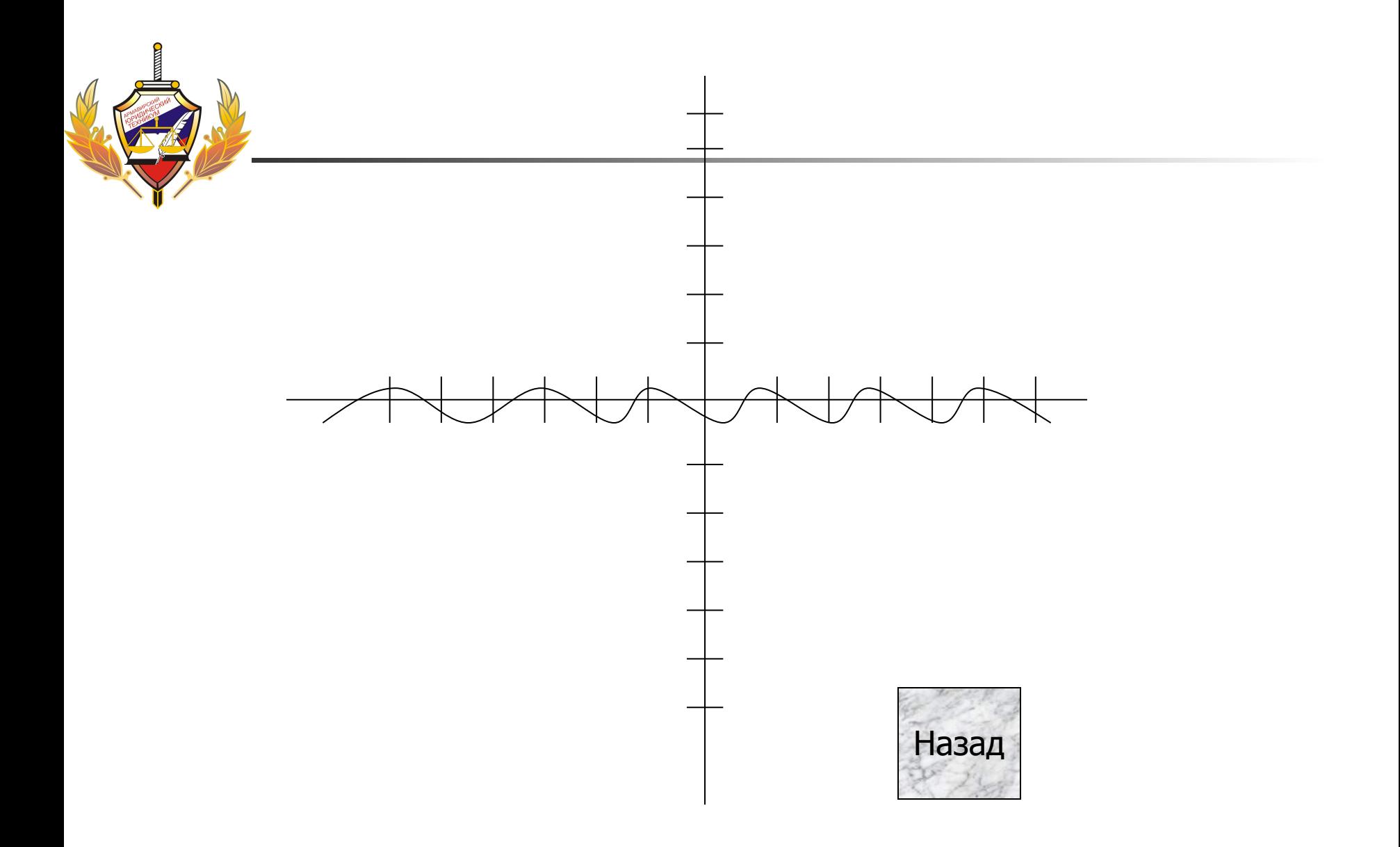

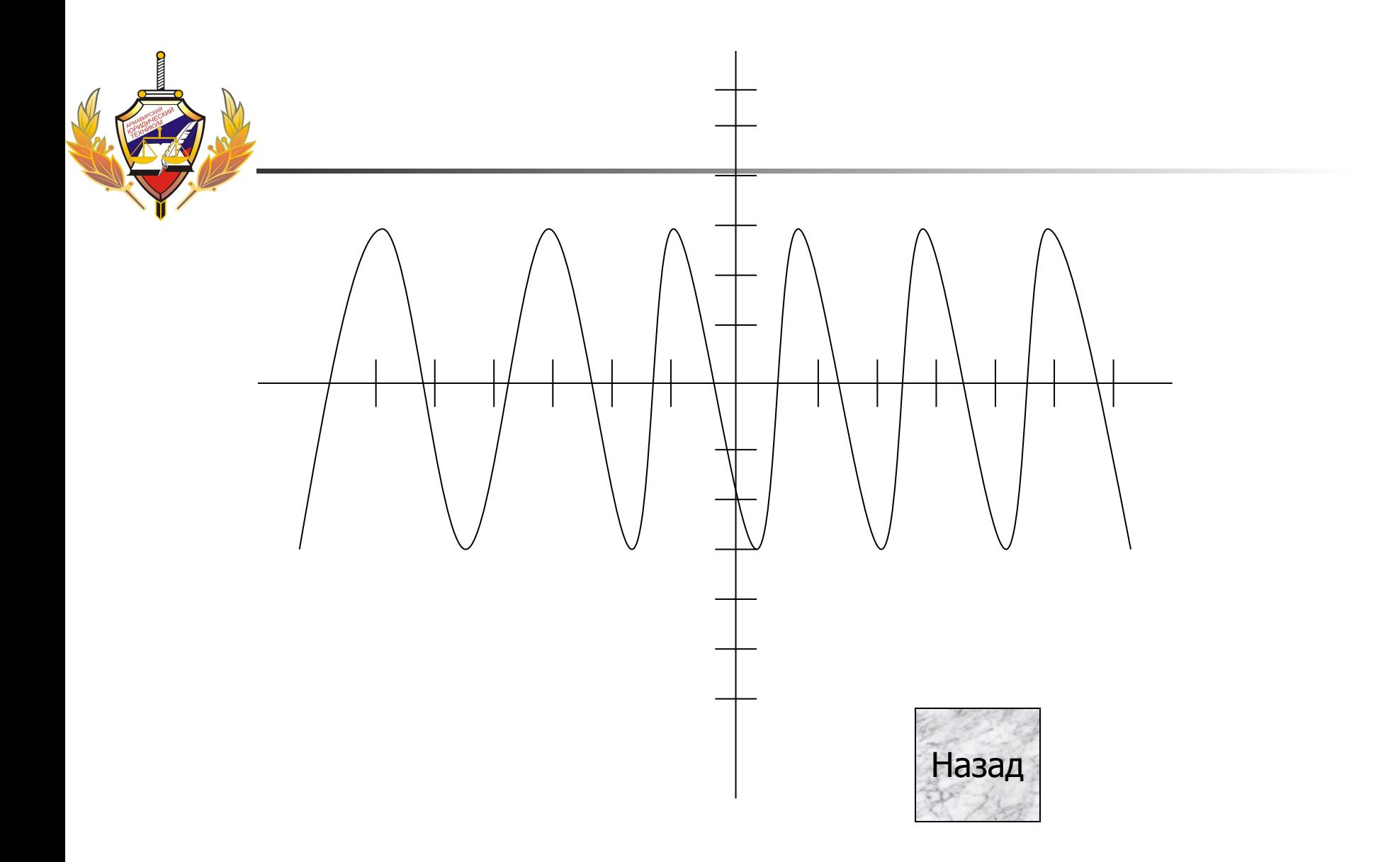